# **Staff Data Collection – 2021** *User Manual (v1.1)*

- This web application was developed based on the questionnaire, information and consistency of fields provided by the Research and Special Studies division.
- The web application runs 100% comply with desktop and laptop computers.
- Performance of the web application runs on the mobile device may depend on the type of OS & version running on the device and the size & resolution of the screen.

•

# Department of Census & Statistics

*Last modified date 21-01-2022*

#### Login

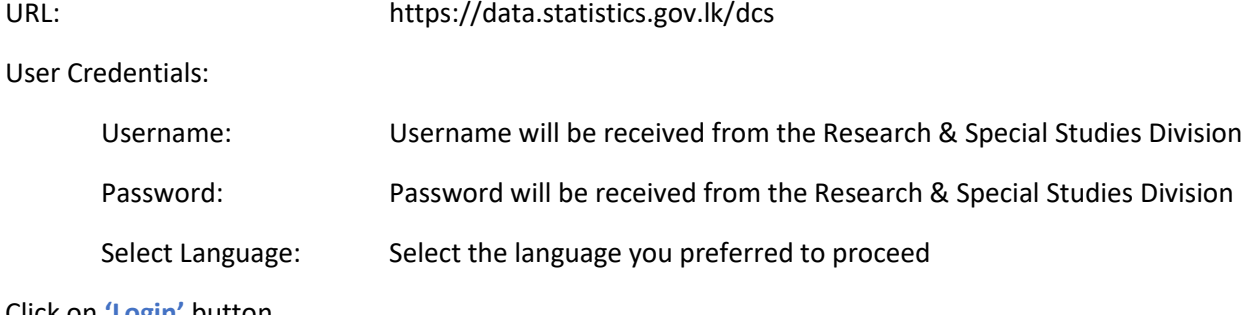

Click on **'Login'** button.

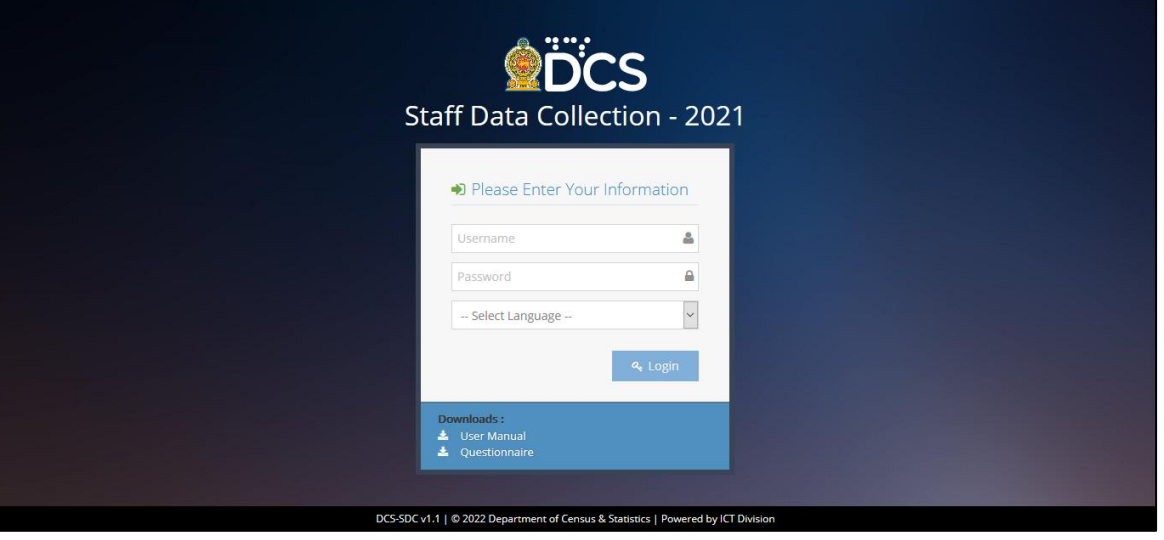

Fig 1.1 Login Page

## Start the questionnaire

After successful login 'Welcome Page' will be received (Fig. 1.2).

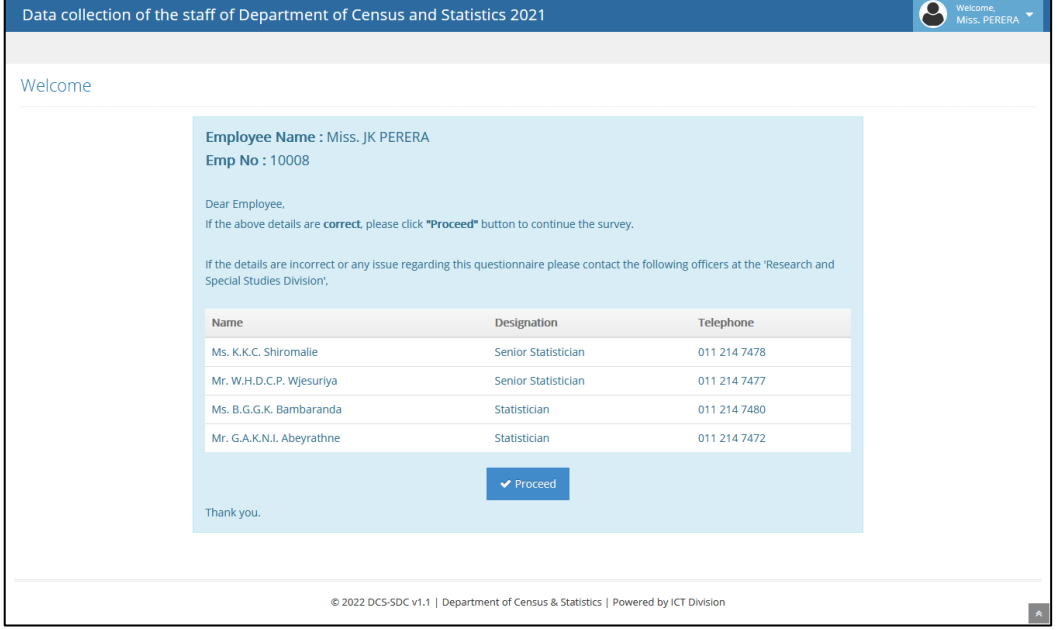

Fig 1.2 Welcome Page

If only the given details are related to you click on '**Proceed**' to start the questionnaire.

There are 12 sections on 8 pages to be filled in order to complete the questionnaire.

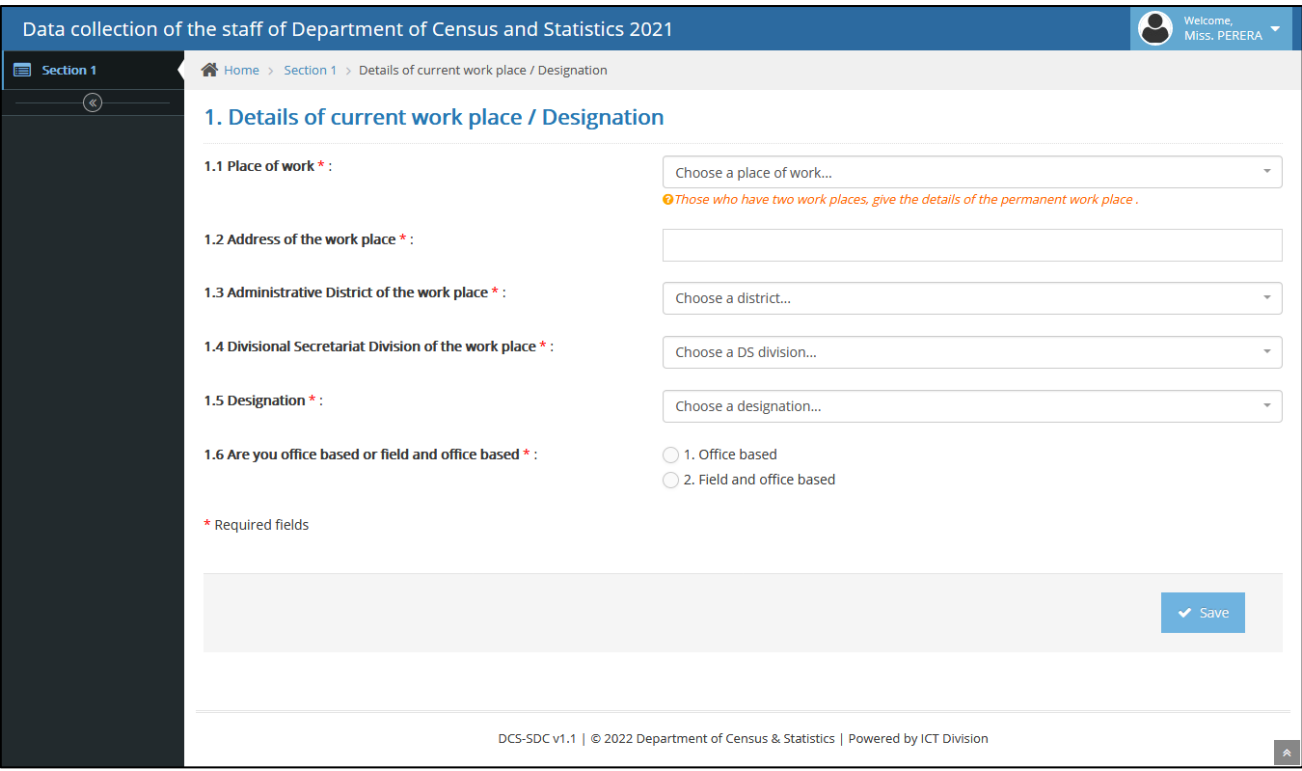

Fig 1.3 Inside Pages - Section 1

Fill each section and click on **'Save'** at the right bottom of the page to save the section (Fig. 1.3).

If the page is saved successfully, you will receive a message on the top of the page as in Fig. 1.4.

Click on **'Go to Next'** to go to the next page.

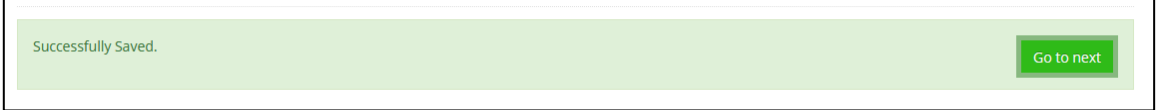

Fig 1.4 Message on successfully saved page & the button to move to next page

After successfully completing all the 7 sections, click on **'Confirm and Finish'** at the section 8 - Confirmation to complete the questionnaire (Fig 1.5).

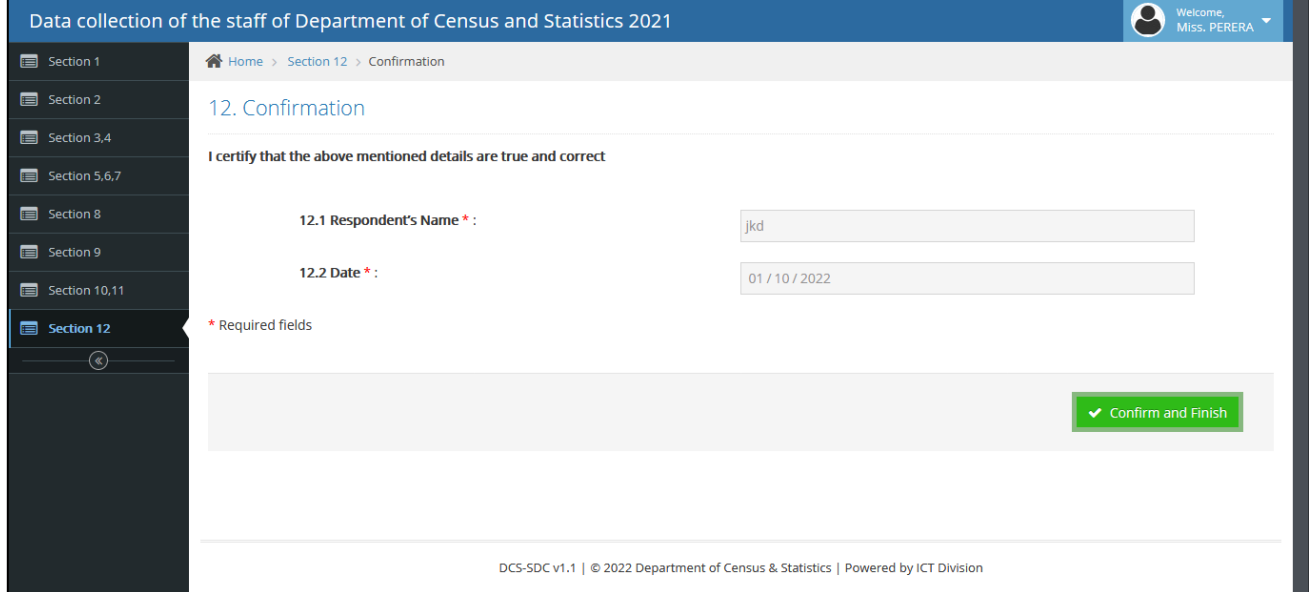

Fig 1.5 Confirmation

Then you will receive the confirmation message as in Fig 1.6.

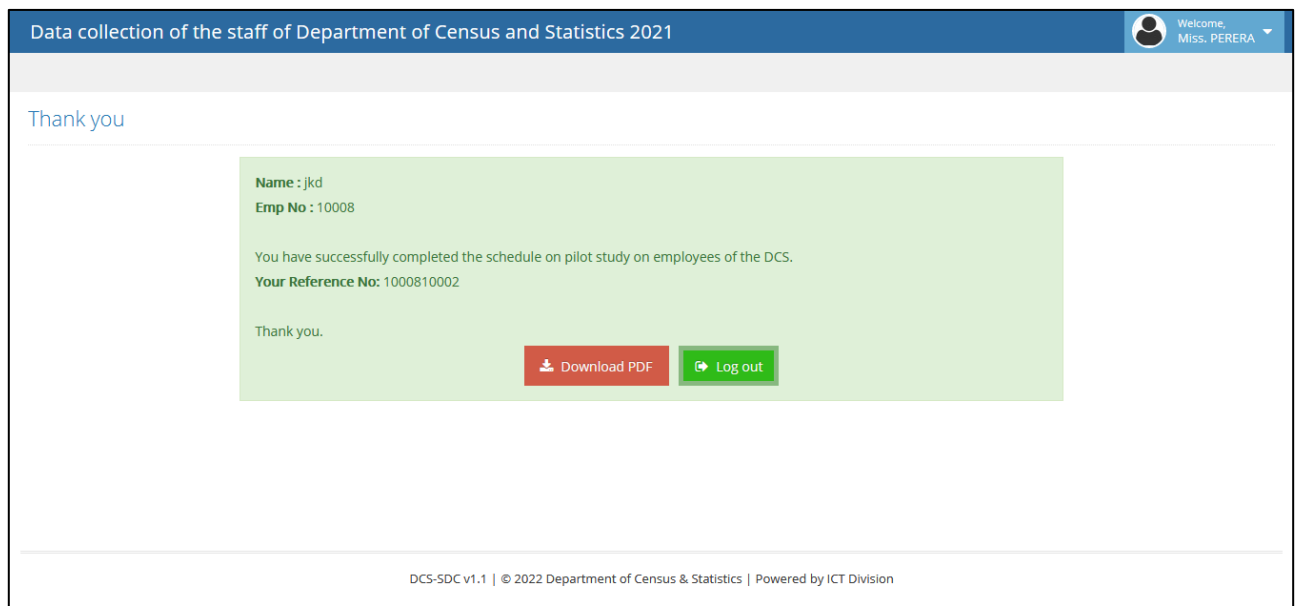

Fig 1.6 Thank you

Click on **'Download PDF'** button to download the confirmation message.

#### Logout

The user can logout from the system at any time by clicking your name (It is on the top right corner of the blue title bar) and then click '**Logout'** (Fig. 1.7)

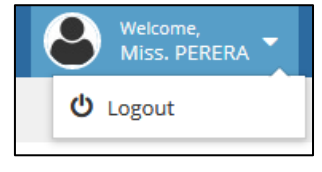

Fig 1.7 Logout

## Side Menu

Depending on the size of the screen you are using, the left side menu may be hidden as in Fig 1.8.

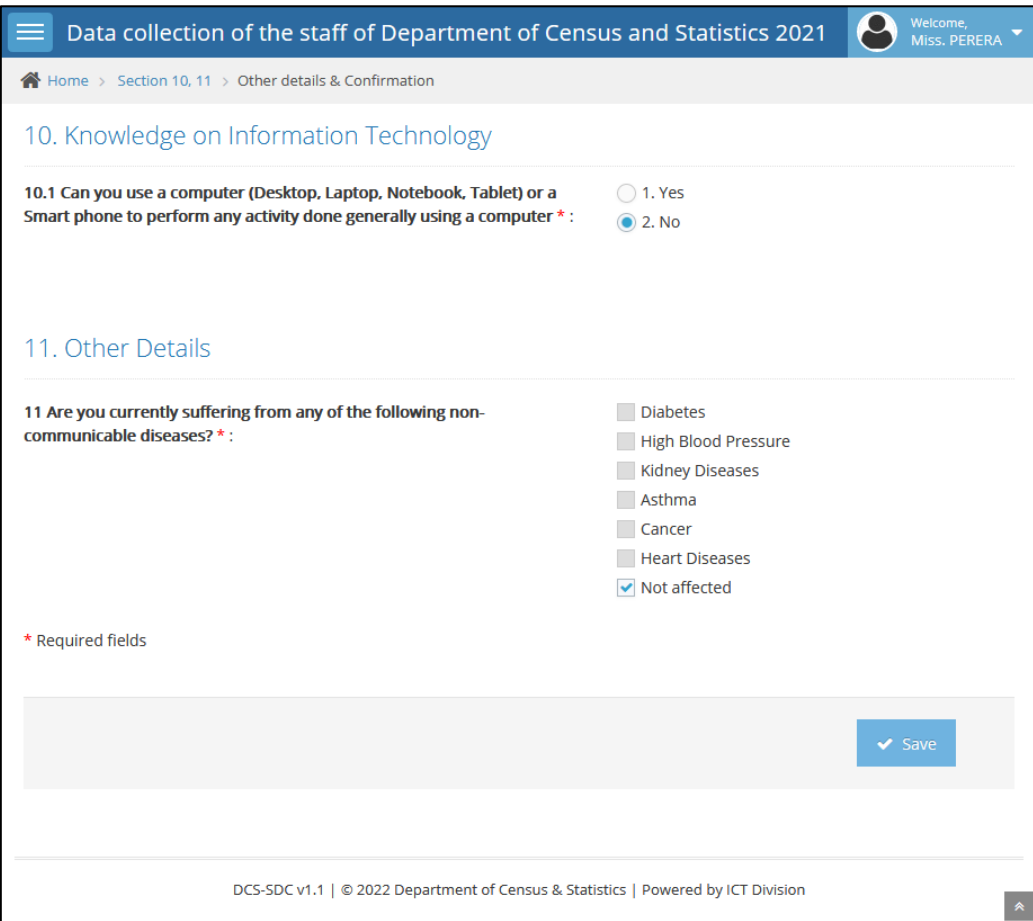

Fig 1.8 Hidden left side menu

You can get the left side menu by clicking the icon on the top left corner of the blue title bar (Fig 1.9).

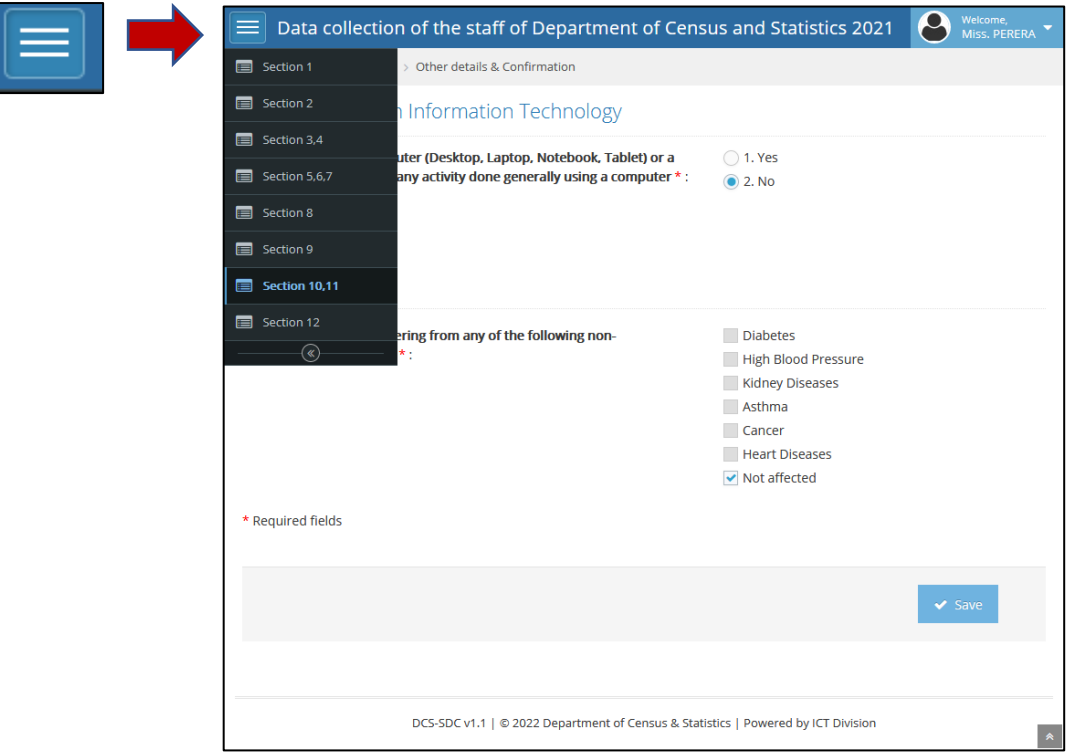

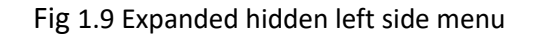